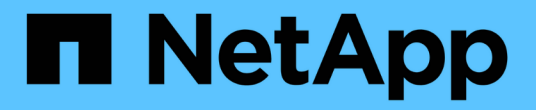

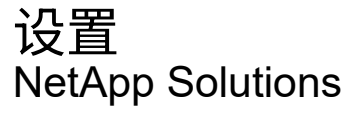

NetApp September 10, 2024

This PDF was generated from https://docs.netapp.com/zh-cn/netappsolutions/ai/mlrun\_configuring\_kubernetes\_cluster.html on September 10, 2024. Always check docs.netapp.com for the latest.

# 目录

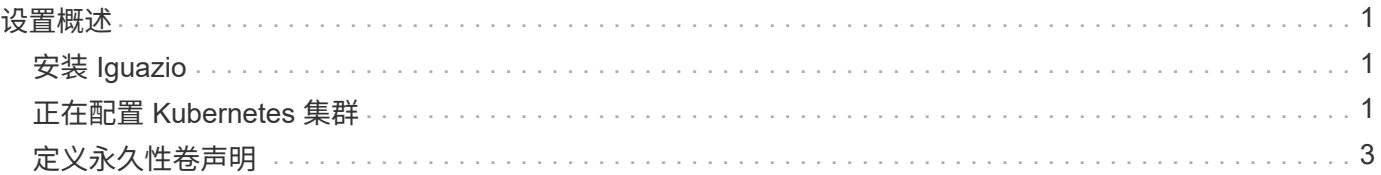

# <span id="page-2-0"></span>设置概述

Iguazio 可以安装在内部或云提供商上。

## <span id="page-2-1"></span>安装 **Iguazio**

配置可以作为一项服务来完成,并由 Iguazio 或客户进行管理。在这两种情况下, Iguazio 都会提供一个部署应 用程序( Provazio )来部署和管理集群。

有关内部安装,请参见 ["NVA-1121"](https://www.netapp.com/us/media/nva-1121-design.pdf) 用于计算,网络和存储设置。Iguazio 的内部部署由 Iguazio 提供,客户无需 支付额外费用。请参见 ["](https://www.iguazio.com/docs/latest-release/intro/setup/howto/)[此页面](https://www.iguazio.com/docs/latest-release/intro/setup/howto/)["](https://www.iguazio.com/docs/latest-release/intro/setup/howto/) DNS 和 SMTP 服务器配置。Provazio 安装页面如下所示。

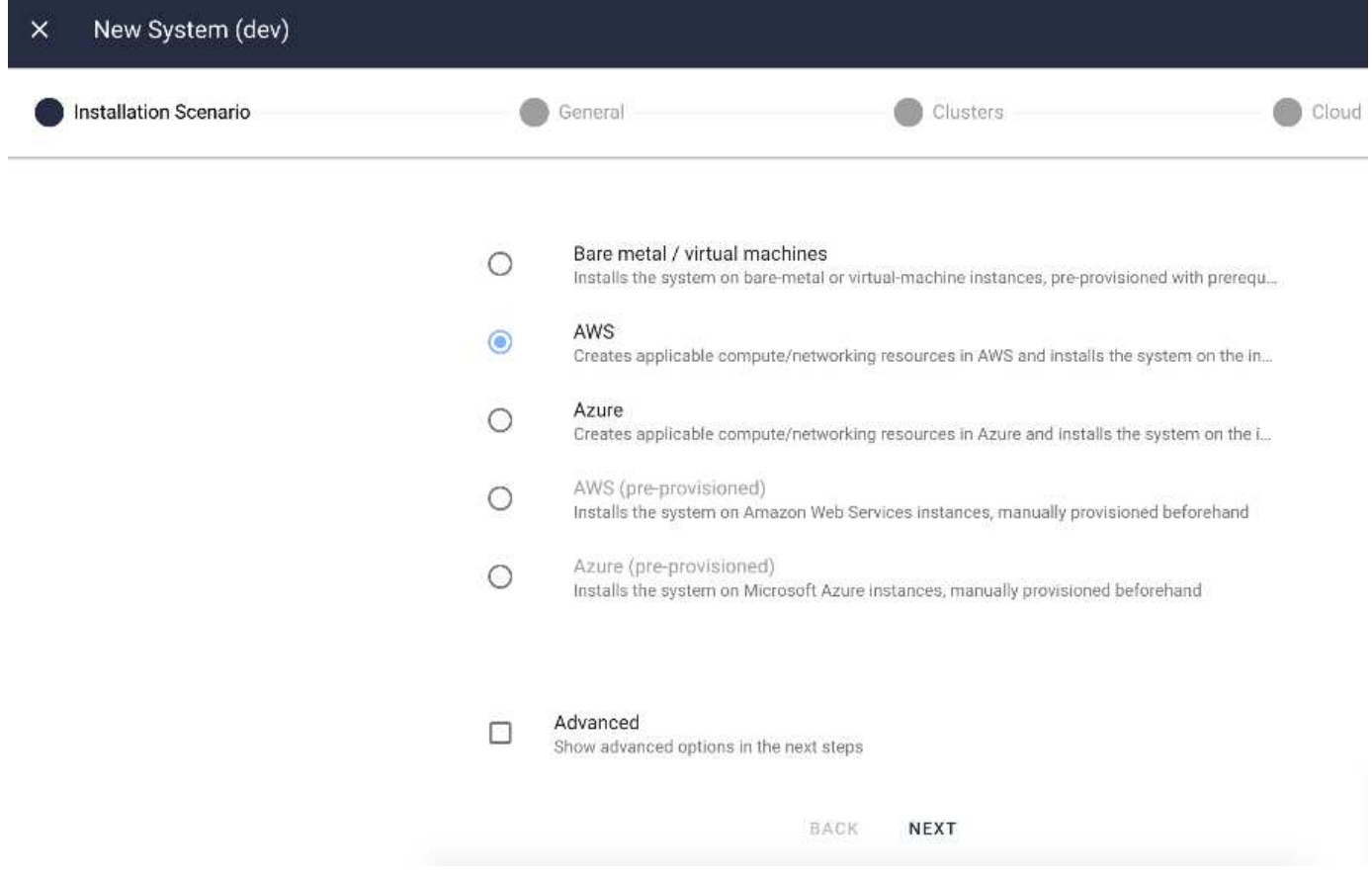

## <span id="page-2-2"></span>正在配置 **Kubernetes** 集群

本节将分别分为两部分,分别用于云和内部部署。

#### 云部署 **Kubernetes** 配置

通过 NetApp Cloud Manager ,您可以定义与 Iguazio Kubernetes 集群的连接。要使卷可用, Trident 需要访问 集群中的多个资源。

1. 要启用访问,请从一个 Iguazio 节点获取 Kubernetes 配置文件。该文件位于 ` /home/Iguazio/.Kube/config 下。` 将此文件下载到桌面。

2. 转至 Discover Cluster 以进行配置。

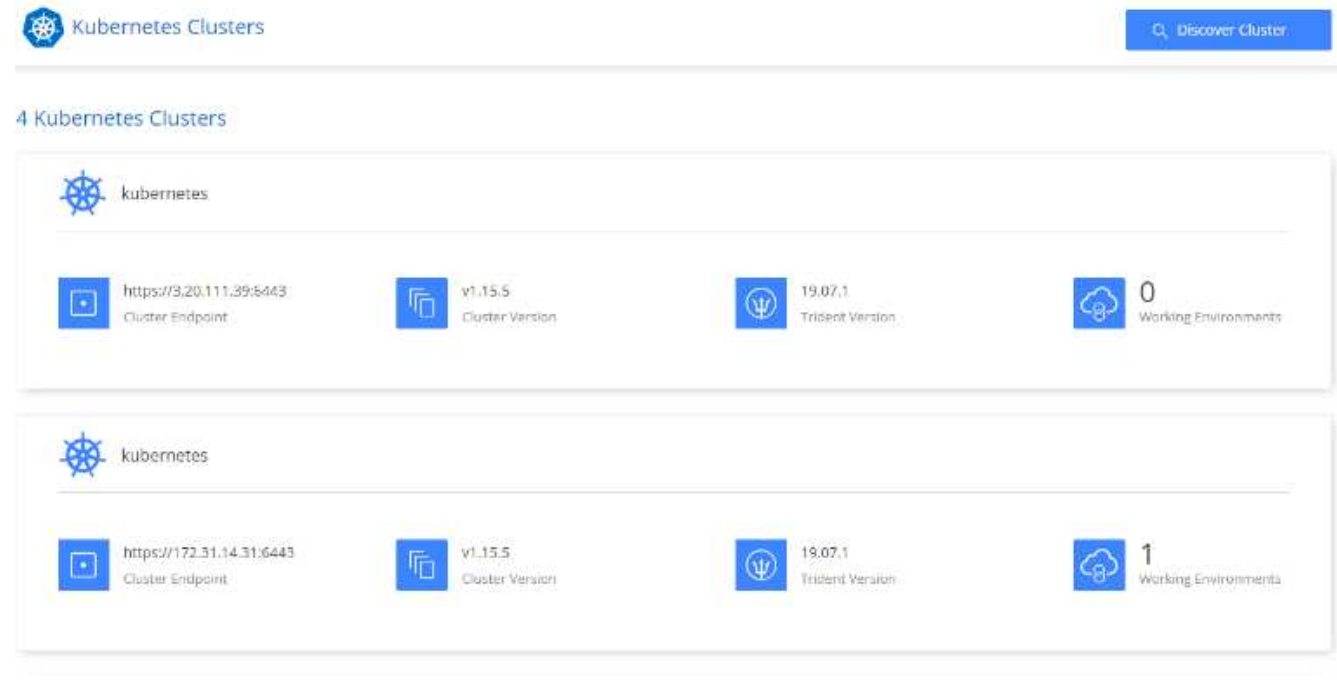

3. 上传 Kubernetes 配置文件。请参见下图。

#### **Upload Kubernetes Configuration File**

Upload the Kubernetes configuration file (kubeconfig) so Cloud Manager can install Trident on the Kubernetes cluster.

Connecting Cloud Volumes ONTAP with a Kubernetes cluster enables users to request and manage persistent volumes using native Kubernetes interfaces and constructs. Users can take advantage of ONTAP's advanced data management features without having to know anything about it. Storage provisioning is enabled by using NetApp Trident. Learn more about Trident for Kubernetes.

**Upload File** 

4. 部署 Trident 并将卷与集群相关联。有关定义永久性卷并将其分配给 Iguazio 集群的信息,请参见下图。此 过程将在 Iguazio 的 Kubernetes 集群中创建永久性卷( PV )。在使用它之前,您必须定义永久性卷声明( PVC )。

#### Persistent Volumes for Kubernetes

#### Connected with Kubernetes Cluster

Cloud Volumes ONTAP is connected to 1 Kubernetes cluster. View Cluster

You can connect another Kubernetes cluster to this Cloud Volumes ONTAP system. If the Kubernetes cluster is in a different network than Cloud Volumes ONTAP, specify a custom export policy to provide access to clients.

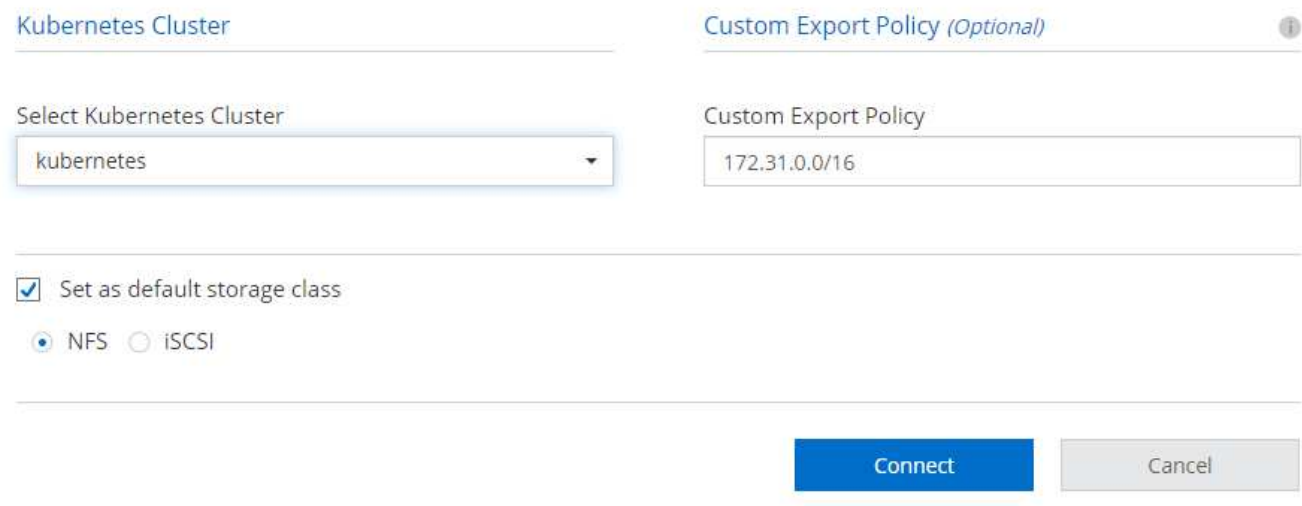

#### 内部部署 **Kubernetes** 配置

有关 NetApp Trident 的内部安装,请参见 ["TR-4798"](https://www.netapp.com/us/media/tr-4798.pdf) 了解详细信息。配置 Kubernetes 集群并安装 NetApp Trident 后,您可以将 Trident 连接到 Iguazio 集群以启用 NetApp 数据管理功能,例如为数据和型号创建 Snapshot 副本。

### <span id="page-4-0"></span>定义永久性卷声明

本文演示如何在Jupyter笔记本上定义永久性卷请求。

1. 将以下 YAML 保存到文件中, 以创建类型为 Basic 的 PVC 。

```
kind: PersistentVolumeClaim
apiVersion: v1
metadata:
    name: basic
spec:
    accessModes:
      - ReadWriteOnce
    resources:
      requests:
        storage: 100Gi
    storageClassName: netapp-file
```
2. 将 YAML 文件应用于您的 Iguazio Kubernetes 集群。

Kubectl -n default-tenant apply -f <your yaml file>

#### 将 **NetApp** 卷附加到 **Jupyter** 笔记本电脑

Iguazio 提供多种托管服务,为数据科学家提供完整的端到端堆栈,用于开发和部署 AI/ML 应用程序。有关这些 组件的详细信息,请参见 ["Iguazio](https://www.iguazio.com/docs/intro/latest-release/ecosystem/app-services/) [应用程序服务和工具概述](https://www.iguazio.com/docs/intro/latest-release/ecosystem/app-services/)["](https://www.iguazio.com/docs/intro/latest-release/ecosystem/app-services/)。

其中一项托管服务是 Jupyter Notebook 。每个开发人员都可以使用开发所需的资源自行部署一个笔记本容器。 要授予他们对 NetApp Cloud Volume 的访问权限,您可以将卷分配给容器,并在下图中显示了永久性卷声明的 正在运行的用户和环境变量设置。

对于内部配置,您可以参见 ["TR-4798"](https://www.netapp.com/us/media/tr-4798.pdf) 在 Trident 设置中启用 NetApp ONTAP 数据管理功能,例如为数据或模 型创建 Snapshot 副本以进行版本控制。在 Trident 后端配置文件中添加以下行,以使 Snapshot 目录可见:

```
{
    …
         "defaults": {
                   "snapshotDir": "true"
         }
}
```
您必须以 JSON 格式创建 Trident 后端配置文件, 然后运行以下命令 ["Trident](https://netapp-trident.readthedocs.io/en/stable-v18.07/kubernetes/operations/tasks/backends.html) [命令](https://netapp-trident.readthedocs.io/en/stable-v18.07/kubernetes/operations/tasks/backends.html)["](https://netapp-trident.readthedocs.io/en/stable-v18.07/kubernetes/operations/tasks/backends.html) 要参考此指南:

tridentctl create backend -f <br/>backend-file>

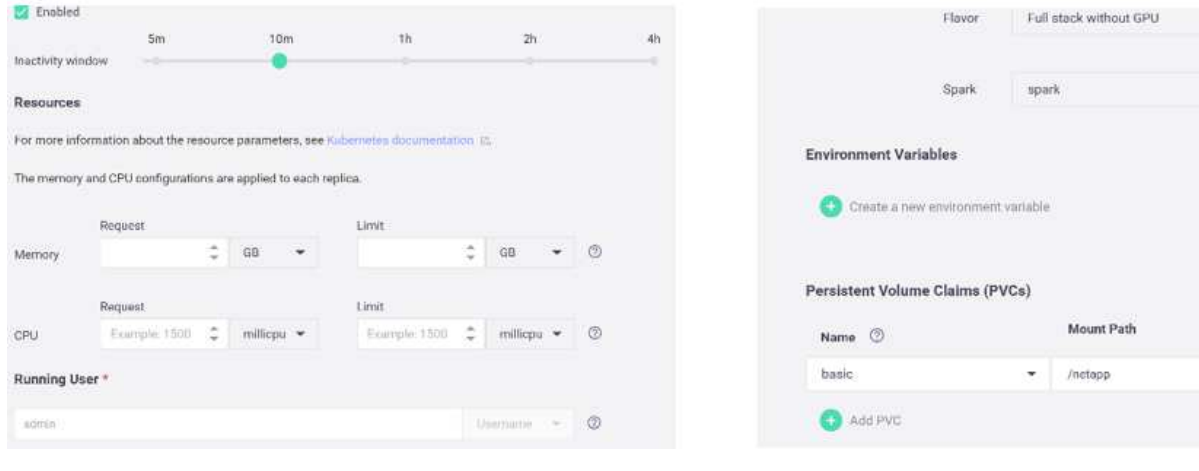

 $\star$ 

 $\overline{\mathbf{v}}$  . Create new

#### 版权信息

版权所有 © 2024 NetApp, Inc.。保留所有权利。中国印刷。未经版权所有者事先书面许可,本文档中受版权保 护的任何部分不得以任何形式或通过任何手段(图片、电子或机械方式,包括影印、录音、录像或存储在电子检 索系统中)进行复制。

从受版权保护的 NetApp 资料派生的软件受以下许可和免责声明的约束:

本软件由 NetApp 按"原样"提供,不含任何明示或暗示担保,包括但不限于适销性以及针对特定用途的适用性的 隐含担保,特此声明不承担任何责任。在任何情况下,对于因使用本软件而以任何方式造成的任何直接性、间接 性、偶然性、特殊性、惩罚性或后果性损失(包括但不限于购买替代商品或服务;使用、数据或利润方面的损失 ;或者业务中断),无论原因如何以及基于何种责任理论,无论出于合同、严格责任或侵权行为(包括疏忽或其 他行为),NetApp 均不承担责任,即使已被告知存在上述损失的可能性。

NetApp 保留在不另行通知的情况下随时对本文档所述的任何产品进行更改的权利。除非 NetApp 以书面形式明 确同意,否则 NetApp 不承担因使用本文档所述产品而产生的任何责任或义务。使用或购买本产品不表示获得 NetApp 的任何专利权、商标权或任何其他知识产权许可。

本手册中描述的产品可能受一项或多项美国专利、外国专利或正在申请的专利的保护。

有限权利说明:政府使用、复制或公开本文档受 DFARS 252.227-7013(2014 年 2 月)和 FAR 52.227-19 (2007 年 12 月)中"技术数据权利 — 非商用"条款第 (b)(3) 条规定的限制条件的约束。

本文档中所含数据与商业产品和/或商业服务(定义见 FAR 2.101)相关,属于 NetApp, Inc. 的专有信息。根据 本协议提供的所有 NetApp 技术数据和计算机软件具有商业性质,并完全由私人出资开发。 美国政府对这些数 据的使用权具有非排他性、全球性、受限且不可撤销的许可,该许可既不可转让,也不可再许可,但仅限在与交 付数据所依据的美国政府合同有关且受合同支持的情况下使用。除本文档规定的情形外,未经 NetApp, Inc. 事先 书面批准,不得使用、披露、复制、修改、操作或显示这些数据。美国政府对国防部的授权仅限于 DFARS 的第 252.227-7015(b)(2014 年 2 月)条款中明确的权利。

商标信息

NetApp、NetApp 标识和 <http://www.netapp.com/TM> 上所列的商标是 NetApp, Inc. 的商标。其他公司和产品名 称可能是其各自所有者的商标。